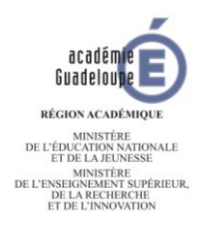

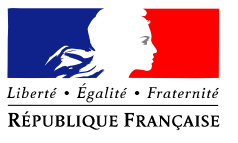

# **CONTINUITE DES APPRENTISSAGES EN FORMATION PROFESSIONNELLE :**

**Lycées professionnels publics - SEP des LPO - Lycées professionnels privés**

Objectifs : maintenir les acquis et développer de nouveaux apprentissages

## **1- Modalités de travail à distance avec les élèves**

- **- Espace Numérique de Travail** : pour adresser des supports de cours et des exercices.
	- **-** IGUANE
	- **-** logiciel de vie scolaire : Pronote SCONET
	- **-** Autre plate-forme **…**

#### **- Plateforme d'enseignement à distance du CNED**

https://lycee.cned.fr/login/index.php

Ma classe à la maison par le CNED

#### **- Classe virtuelle**

**Accès par ARENA** sur la page d'accueil du Rectorat - Rubrique : formation et ressources - Service de la FOAD - Plate-forme de classes virtuelles

### **2- Contenus à mettre en œuvre**

- **-** Programmation des activités : calendrier coordonné par le professeur principal
- **-** Cours et activités
- **-** Fiches de synthèse
- **-** Evaluations
- **-** Corrigés

## **3- Stratégies et préconisations**

- **-** Conserver les créneaux des EDT pour les activités élèves
- **-** Utiliser des tutoriels pour l'apprentissage des gestes techniques
	- o YOUTUBE (C'est pas sorcier…)
	- o France TV éducation (LUMNI)
	- o CRDP
	- o ONISEP
	- o INRS
- **-** Proposer des évaluations courtes sur des niveaux d'acquisition ciblés
	- o QCM
	- o Sujets d'entraînement pour les classes d'examen…
- **-** Utiliser pour les cours des fiches de synthèse avec des prolongements
- **-** Communiquer sur les activités avec les élèves à partir du cahier de texte numérique
- **-** Favoriser des temps d'échanges des équipes pédagogiques sous la coordination du professeur principal

## Plateforme «Ma classe à la maison »

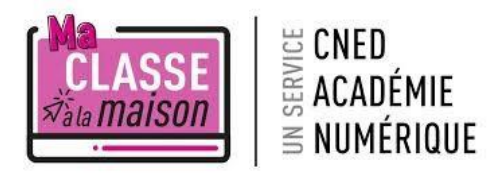

Afin de permettre la mise à disposition immédiate de séances

pédagogiques en ligne, les académies peuvent s'appuyer sur la plateforme dédiée du Centre National d'Enseignement à Distance (CNED), « Ma classe à la maison ».

La plateforme propose des parcours pédagogiques permettant de couvrir une période de quatre semaines, de la grande section de maternelle à l'année de terminale.

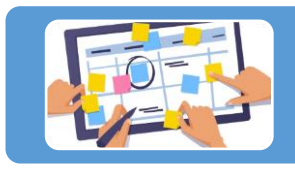

Chaque enseignant pourra prendre appui sur les ressources disponibles afin de créer et de communiquer un plan de travail qui guidera l'élève dans ses apprentissages.

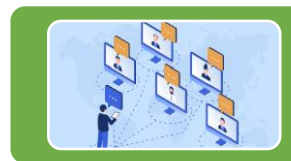

Un outil de « classes virtuelles est également disponible afin de pouvoir d'échanger et d'interagir avec ses élèves. Chacun d'entre eux peut compléter un tableau blanc en direct, répondre à ses camarades, lever le doigt, poser une question, travailler sur un document, etc.

### Création d'un compte

La démarche est identique quel que soit le profil utilisateur.

Se rendre sur le site CNED « Ma classe à la maison » :  $\circ$  pour les écoles : https://ecole.cned.fr/ o pour le collège : https://college.cned.fr/ o pour le lycée : https://lycee.cned.fr/ 1

Rqe : dans notre exemple nous utiliserons la plateforme destinée aux lycées.

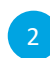

Cliquer sur « Créer un compte »

Après avoir pris connaissance des conditions d'utilisation, cliquer sur « J'accepte les conditions d'utilisation ».

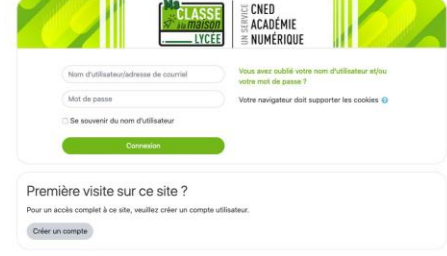

Première visite sur ce site? Pour un accès complet à ce site, veuillez créer un compte utilisateur

Créer un compte

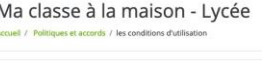

les conditions d'utilisation

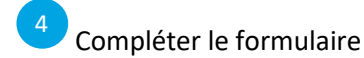

Valider le compte à l'aide du lien qui vous a été envoyé sur le mail renseigné à l'étape précédente. 5

Remarque : le mail peut mettre plusieurs minutes à arriver.

Un message vous confirme la validation du compte et vous pour accéder à la page d'accueil de la plateforme.

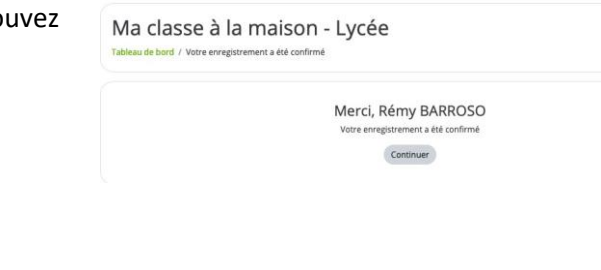

## LA Page d'accueil

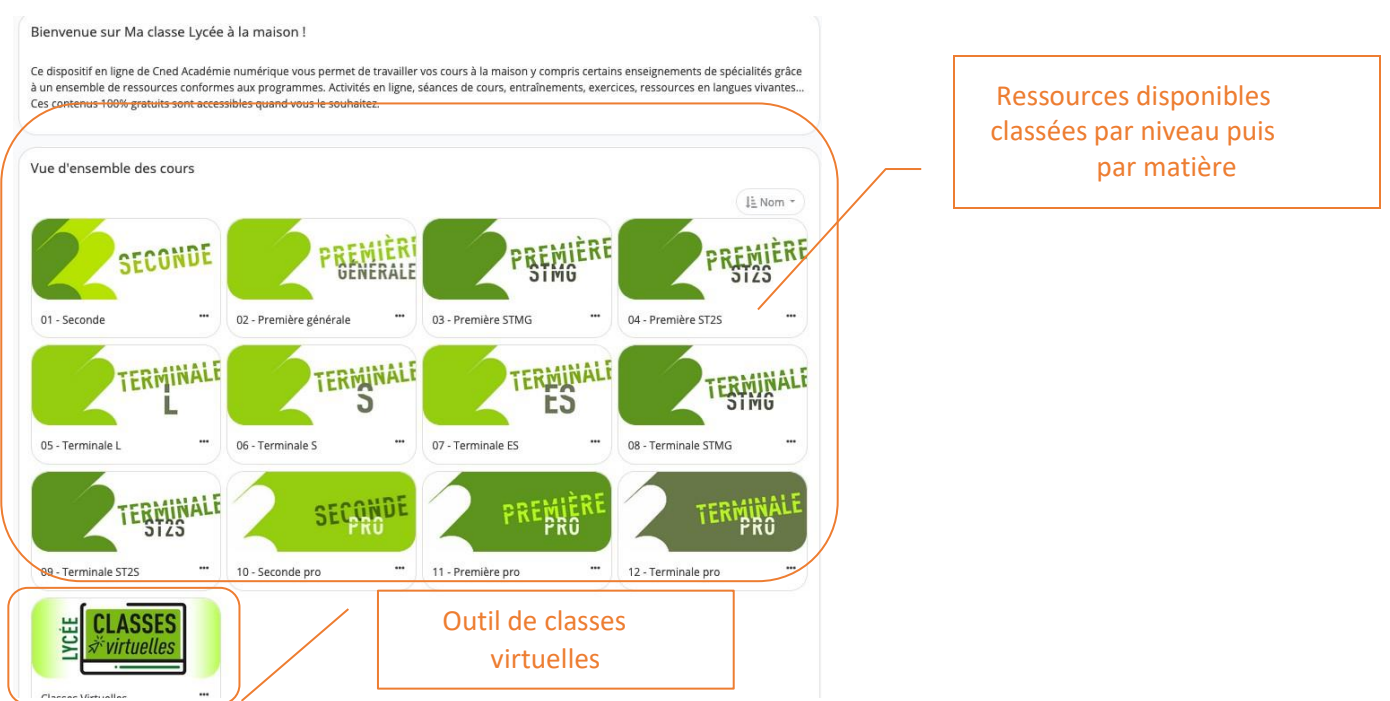

#### Création d'une classe virtuelle

Il est important de mener une réflexion au sein de l'établissement par une concertation d'équipes pédagogiques sur les modalités d'utilisation de cet outil afin d'éviter des superpositions.

Exemple de stratégie possible :

- une classe virtuelle est créé par le professeur principal de la classe et les enseignants l'utilisent en fonction de l'EDT. Les élèves d'une même classe ne possèdent ainsi qu'un seul lien d'accès. Remarque : tout enseignant qui utilise le lien d'accès avec le profil modérateur sera identifié sur la plateforme comme étant le collègue ayant créé la CV.
- chaque enseignant pourra créer sa propre classe virtuelle et communiquera le lien à ses élèves. Il sera libre de l'utiliser sur l'un des créneaux de l'EDT classique de la classe.

Cette modalité d'apprentissage nécessite une concentration particulière, il faudra veiller à ne pas cumuler trop d'heure en visioconférence.

Sur la page d'accueil de la plateforme, cliquer sur l'onglet 1

trouverez un certain nombre de document

Une fenêtre s'ouvre pour vous communiquer les liens d'accès.

Cliquer sur le bouton « Ma classe

d'aide.

virtuelle »

3

2

« Classes virtuelles ».

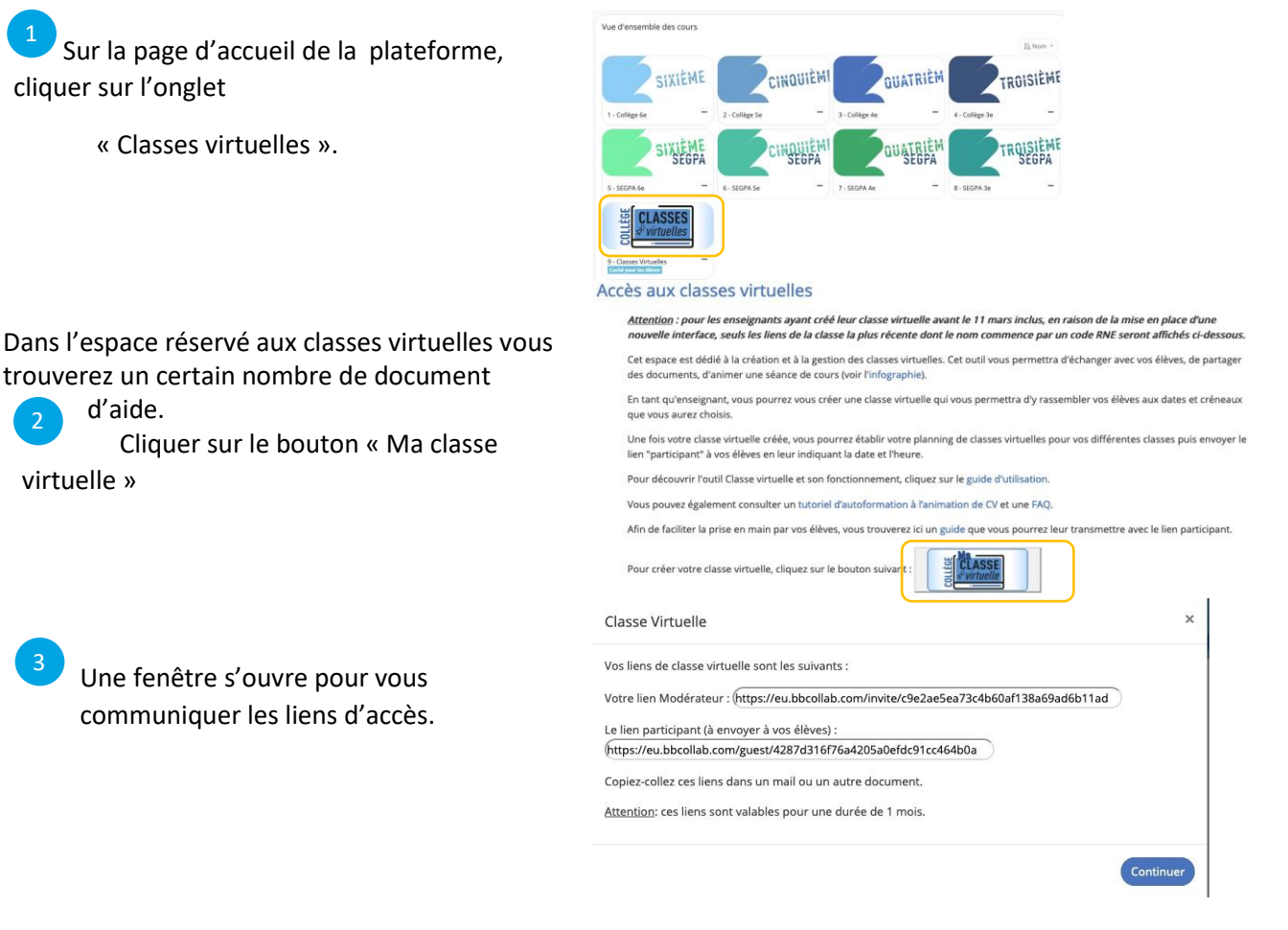

Le lien participant est à communiquer aux élèves par la méthode de votre choix.

Remarques :

- le lien d'accès avec le rôle de « modérateur » n'est utilisable que par une seule personne à la fois. Il est attaché au profil de la personne qui l'a créé ;
- les liens sont valables pour une durée d'un mois.

#### Préparer/ANIMER une classe virtuelle

Pour animer une classe virtuelle sans craindre de perdre ses participants, il faut favoriser leur mise en activité. Cela ne s'improvise pas et nécessite même une préparation soigneuse : la scénarisation.

Comme toute démarche d'apprentissage, il est important de définir les objectifs de la classe virtuelle puis de découper l'heure en différents temps de travail (travail de groupe, co-construction, travail personnel...).

Nous vous conseillons de créer un conducteur afin de planifier le déroulé de la classe virtuelle et de vous aider lors de la phase d'animation.

Vous trouverez ci=dessous quelques conseils. Gardez à l'esprit que participer à une classe virtuelle demande une concentration toute particulière qui ne peut être maintenue trop longtemps (ne pas dépasser 30min à 1h).

## Avant la CV :

- demander aux élèves de tenter une connexion à la classe virtuelle pour lever tout problème technique (microphone, webcam...) ;
- tester la plateforme pour prendre en main les outils ;
- préparer le scénario et le conducteur ;
- préparer/adapter les ressources qui seront utilisés ;
- communiquer le lien d'accès, la date et l'horaire du regroupement.

## Le jour de la CV :

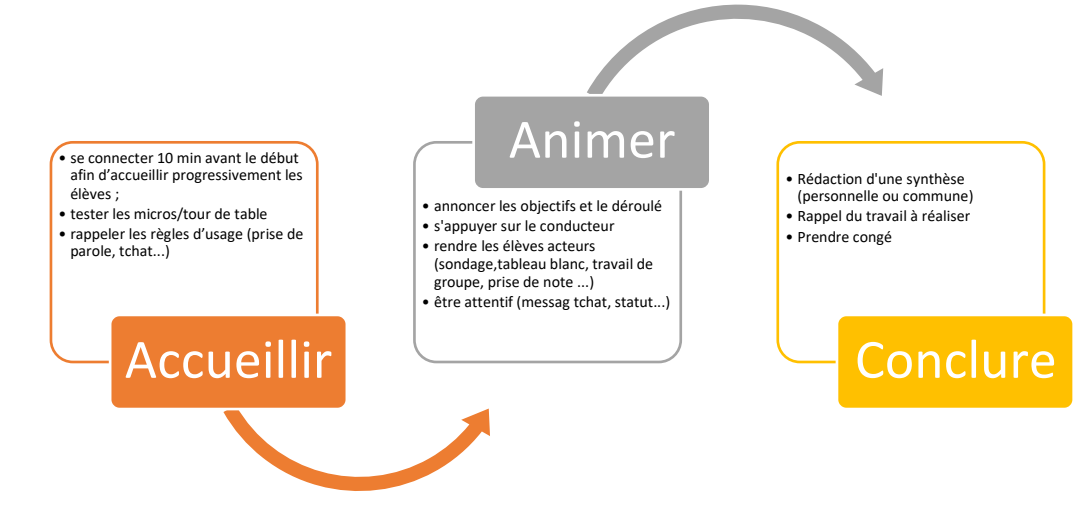

## Après la classe virtuelle:

- Faire un bilan de la classe virtuelle
- Prolonger le travail

Lors de la première classe virtuelle, il est conseillé de présenter l'interface de l'outil aux élèves.

### AIDE

Guide du professeur : https://dane.ac-bordeaux.fr/wp-content/uploads/2020/03/Guide-Professeur-MaClasse\_FR\_20201.pdf

Guide de l'élève : https://dane.ac-bordeaux.fr/wp-content/uploads/2020/03/Guide-Eleve-MaClasse\_FR\_2020.pdf

Animer une CV : http://ressources.cned.fr/Poitiers/EIFAD/ETUT/33/story\_html5.html?lms=1

FAQ : https://dane.ac-bordeaux.fr/wp-content/uploads/2020/03/Faq-Classes-virtuellesCNED1.pdf